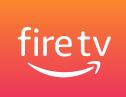

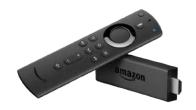

## The Amazon Fire stream requires an Amazon Firestick.

From the home screen,
navigate to the
search bar and search for
"Central New Jersey Network"

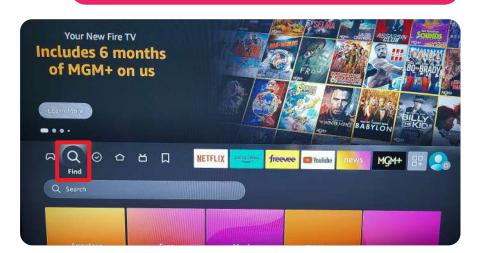

Scroll down until you find our app. Once opened, it will be added to your recent apps on the home page.

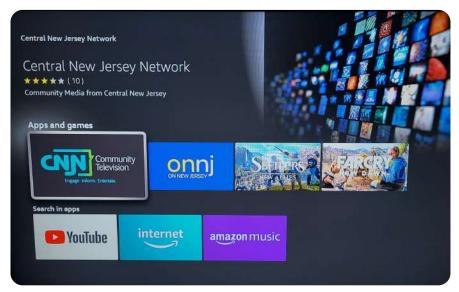

From the home page, select Apps & Channels, highlighted in red.

From here, hover over CNJN and press the button with 3 horizontal lines on your remote.

This will allow you to move our app to your favorites.

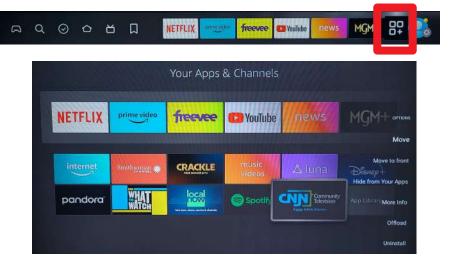